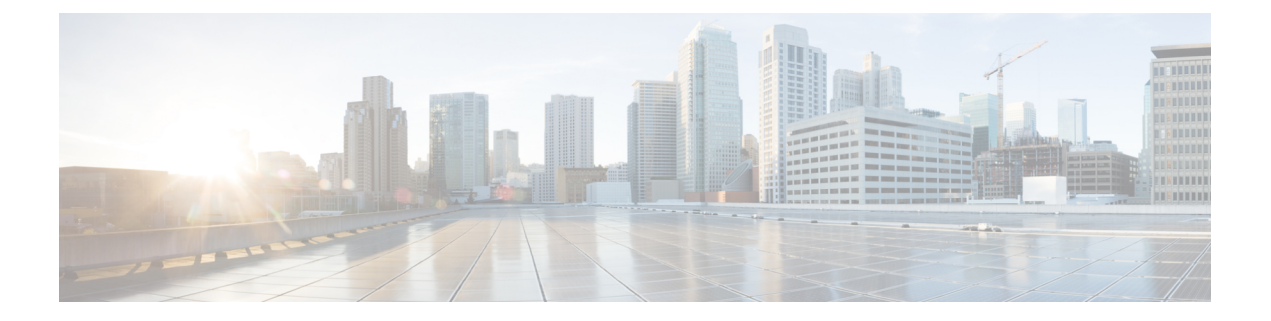

# **VXLAN** インターフェイス

この章では、仮想拡張 LAN (VXLAN) インターフェイスを設定する方法について説明しま す。VXLAN は、レイヤ 2 ネットワークを拡張するためにレイヤ 3 物理ネットワーク上のレイ ヤ 2 仮想ネットワークとして機能します。

- VXLAN インターフェイスの概要 (1 ページ)
- VXLAN インターフェイスの要件と前提条件 (10 ページ)
- VXLAN インターフェイスのガイドライン (10 ページ)
- VXLAN インターフェイスのデフォルト設定 (12 ページ)
- VXLAN インターフェイスの設定 (12 ページ)
- Geneve インターフェイスの設定 (15ページ)
- ゲートウェイロードバランサのヘルスチェックの許可 (17 ページ)
- VXLAN インターフェイスの例 (18 ページ)
- VXLAN インターフェイスの履歴 (22 ページ)

# **VXLAN** インターフェイスの概要

VXLAN は、VLAN の場合と同じイーサネットレイヤ 2 ネットワークサービスを提供します が、より優れた拡張性と柔軟性を備えています。VLAN と比較して、VXLAN には次の利点が あります。

- データセンター全体でのマルチテナントセグメントの柔軟な配置。
- より多くのレイヤ 2 セグメント(最大 1600 万の VXLAN セグメント)に対応するための 高度なスケーラビリティ。

ここでは、VXLAN の動作について説明します。VXLAN の詳細については、RFC 7348 を参照 してください。Geneve の詳細については、RFC 8926 を参照してください。

# カプセル化

ASA は、次の 2 種類の VXLAN カプセル化をサポートしています。

- VXLAN(すべてのモデル):VXLAN は、MAC Address-in-User Datagram Protocol (MAC-in-UDP)のカプセル化を使用します。元のレイヤ2フレームに VXLAN ヘッダー が追加され、UDP-IP パケットに置かれます。
- Geneve (ASA 仮想 のみ): Geneve には、MAC アドレスに限定されない柔軟な内部ヘッ ダーがあります。Geneve カプセル化は、Amazon Web Services(AWS)ゲートウェイロー ドバランサとアプライアンス間のパケットの透過的なルーティング、および追加情報の送 信に必要です。

# **VXLAN** トンネル エンドポイント

VXLANトンネルエンドポイント(VTEP)デバイスは、VXLANのカプセル化およびカプセル 化解除を実行します。各 VTEP には 2 つのインターフェイス タイプ(セキュリティ ポリシー を適用する VXLAN Network Identifier (VNI) インターフェイスと呼ばれる1つ以上の仮想イン ターフェイスと、 VTEP 間に VNI をトンネリングする VTEP 送信元インターフェイスと呼ば れる通常のインターフェイス)があります。VTEP 送信元インターフェイスは、VTEP 間通信 のトランスポート IP ネットワークに接続されます。

次の図に、レイヤ 3 ネットワークで VTEP として機能し、サイト間の VNI 1、2、3 を拡張する 2 つの ASA と仮想サーバ 2 を示します。ASA は、VXLAN と VXLAN 以外のネットワークの間 のブリッジまたはゲートウェイとして機能します。

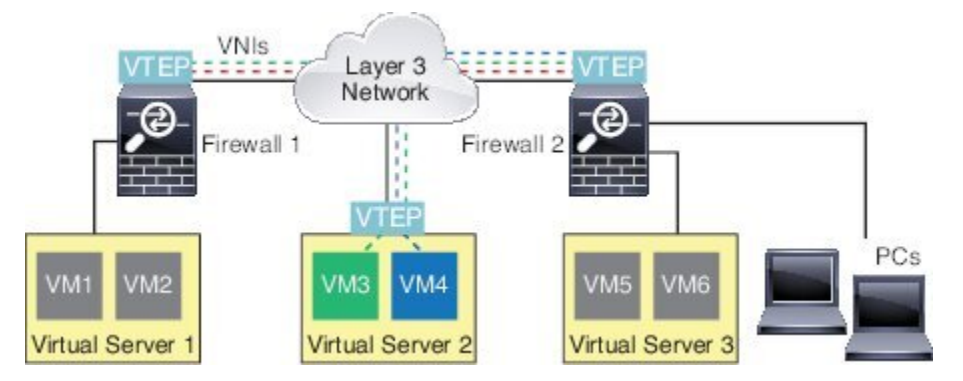

VTEP 間の基盤となる IP ネットワークは、VXLAN オーバーレイに依存しません。カプセル化 されたパケットは、発信元 IP アドレスとして開始 VTEP を持ち、宛先 IP アドレスとして終端 VTEP を持っており、外部 IP アドレス ヘッダーに基づいてルーティングされます。VXLAN カ プセル化の場合:宛先 IP アドレスは、リモート VTEP が不明な場合、マルチキャストグルー プにすることができます。Geneve では、ASA はスタティックピアのみをサポートします。デ フォルトでは、 VXLAN の宛先ポートは UDP ポート 4789 です(ユーザ設定可能)。Geneve の宛先ポートは 6081 です。

# **VTEP** 送信元インターフェイス

VTEP送信元インターフェイスは、すべてのVNIインターフェイスに関連付けられる予定の標 準の ASA インターフェイス(物理、EtherChannel、または VLAN)です。ASA/セキュリティ コンテキストごとに 1 つの VTEP 送信元インターフェイスを設定できます。設定できる VTEP

送信元インターフェイスは1つだけであるため、VXLANインターフェイスとGeneveインター フェイスの両方を同じデバイスに設定することはできません。AWS または Azure での ASA 仮 想クラスタリングには例外があり、2 つの VTEP ソースインターフェイスを使用することがで きます。VXLANインターフェイスはクラスタ制御リンクに使用され、Geneve(AWS)または VXLAN(Azure)インターフェイスはゲートウェイロードバランサに使用できます。

VTEP 送信元インターフェイスは、VXLAN トラフィック専用にすることができますが、その 使用に制限されません。必要に応じて、インターフェイスを通常のトラフィックに使用し、そ のトラフィックのインターフェイスにセキュリティポリシーを適用できます。ただし、VXLAN トラフィックの場合は、すべてのセキュリティ ポリシーを VNI インターフェイスに適用する 必要があります。VTEP インターフェイスは、物理ポートとしてのみ機能します。

トランスペアレントファイアウォールモードでは、VTEP送信元インターフェイスは、BVIの 一部ではないため、そのIPアドレスを設定しません。このインターフェイスは、管理インター フェイスが処理される方法に似ています。

### **VNI** インターフェイス

VNI インターフェイスは VLAN インターフェイスに似ています。VNI インターフェイスは、 タギングを使用して特定の物理インターフェイスでのネットワークトラフィックの分割を維持 する仮想インターフェイスです。各VNI インターフェイスにセキュリティ ポリシーを直接適 用します。

追加できる VTEP インターフェイスは 1 つだけで、すべての VNI インターフェイスは、同じ VTEP インターフェイスに関連付けられます。AWS または Azure での ASA Virtual クラスタリ ングには例外があります。AWSクラスタリングの場合、2つのVTEPソースインターフェイス を使用することができます。VXLAN インターフェイスはクラスタ制御リンクに使用され、 Geneve インターフェイスは AWS ゲートウェイロードバランサに使用できます。Azure クラス タリングの場合、2 つの VTEP ソースインターフェイスを使用することができます。VXLAN インターフェイスはクラスタ制御リンクに使用され、2 つ目の VXLAN インターフェイスは Azure ゲートウェイロードバランサに使用できます。

### **VXLAN** パケット処理

#### **VXLAN**

VTEP 送信元インターフェイスを出入りするトラフィックは、VXLAN 処理、特にカプセル化 または非カプセル化の対象となります。

カプセル化処理には、次のタスクが含まれます。

- VTEP送信元インターフェイスにより、VXLANヘッダーが含まれている内部MACフレー ムがカプセル化されます。
- UDP チェックサム フィールドがゼロに設定されます。
- 外部フレームの送信元 IP がVTEP インターフェイスの IP に設定されます。
- 外部フレームの宛先 IP がリモート VTEP IP ルックアップによって決定されます。

カプセル化解除については、次の場合に ASA によって VXLAN パケットのみがカプセル化解 除されます。

- •これが、宛先ポートが4789に設定された UDP パケットである場合 (この値はユーザー設 定可能です)。
- 入力インターフェイスが VTEP 送信元インターフェイスである場合。
- 入力インターフェイスの IP アドレスが宛先 IP アドレスと同じになります。
- VXLAN パケット形式が標準に準拠します。

#### **Geneve**

VTEP送信元インターフェイスを出入りするトラフィックは、Geneve処理、特にカプセル化ま たは非カプセル化の対象となります。

カプセル化処理には、次のタスクが含まれます。

- VTEP 送信元インターフェイスにより、Geneve ヘッダーが含まれている内部 MAC フレー ムがカプセル化されます。
- UDP チェックサム フィールドがゼロに設定されます。
- 外部フレームの送信元 IP がVTEP インターフェイスの IP に設定されます。
- 外部フレームの宛先 IP には、設定したピア IP アドレスが設定されます。

カプセル化解除については、次の場合に ASA によって Geneve パケットのみがカプセル化解除 されます。

- これが、宛先ポートが 6081 に設定された UDP パケットである場合(この値はユーザー設 定可能です)。
- 入力インターフェイスが VTEP 送信元インターフェイスである場合。
- 入力インターフェイスの IP アドレスが宛先 IP アドレスと同じになります。
- Geneve パケット形式が標準に準拠します。

### ピア **VTEP**

ASA がピア VTEP の背後にあるデバイスにパケットを送信する場合、ASA には次の 2 つの重 要な情報が必要です。

- リモート デバイスの宛先 MAC アドレス
- ピア VTEP の宛先 IP アドレス

ASAはVNIインターフェイスのリモートVTEPIPアドレスに対する宛先MACアドレスのマッ ピングを維持します。

#### **VXLAN** ピア

ASA がこの情報を検出するには 2 つの方法あります。

• 単一のピア VTEP IP アドレスを ASA に静的に設定できます。

手動で複数のピアを定義することはできません。

IPv4 の場合:ASA が VXLAN カプセル化 ARP ブロードキャストを VTEP に送信し、エン ドノードの MAC アドレスを取得します。

IPv6 の場合:ASA は IPv6 ネイバー要請メッセージを IPv6 要請ノード マルチキャスト ア ドレスに送信します。ピア VTEP は、そのリンクローカルアドレスを使用して IPv6 ネイ バー アドバタイズメント メッセージで応答します。

• マルチキャストグループは、VNIインターフェイスごとに(またはVTEP全体に)設定で きます。

 $\label{eq:1} \bigotimes_{\mathbb{Z}}\mathbb{Z}_{\mathbb{Z}}$ 

- 
- (注) このオプションは、Geneve ではサポートされていません。

IPv4 の場合:ASA は、IP マルチキャストパケット内の VXLAN カプセル化 ARP ブロード キャストパケットを VTEP 送信元インターフェイスを経由して送信します。この ARP 要 求への応答により、ASA はリモート VTEP の IP アドレスと、リモート エンド ノードの宛 先 MAC アドレスの両方を取得することができます。

IPv6の場合:ASAは、VTEP送信元インターフェイスを経由してマルチキャストリスナー 検出 (MLD) レポートメッセージを送信し、ASAがVTEPインターフェイスでマルチキャ スト アドレス トラフィックをリッスンしていることを示します。

### **Geneve** ピア

ASA 仮想 は、静的に定義されたピアのみをサポートします。AWS ゲートウェイロードバラン サで ASA 仮想 ピアの IP アドレスを定義できます。ASA 仮想 はゲートウェイロードバランサ へのトラフィックを開始しないため、ASA 仮想 でゲートウェイロードバランサの IP アドレス を指定する必要はありません。Geneve トラフィックを受信すると、ピア IP アドレスを学習し ます。マルチキャストグループは、Geneve ではサポートされていません。

### **VXLAN** 使用例

ここでは、ASA 上への VXLAN の実装事例について説明します。

### **VXLAN** ブリッジまたはゲートウェイの概要

各 ASA の VTEP は、VM、サーバ、PC、VXLANのオーバーレイ ネットワークなどのエンド ノード間のブリッジまたはゲートウェイとして機能します。VTEP 送信元インターフェイスを 介してVXLANカプセル化で受信した受信フレームの場合、ASAはVXLANヘッダーを除去し て、内部イーサネット フレームの宛先 MAC アドレスに基づいて非 VXLAN ネットワークに接 続されている物理インターフェイスに転送します。

ASA は、常に VXLAN パケットを処理します。つまり、他の 2 つの VTEP 間で VXLAN パケッ トをそのまま転送する訳ではありません。

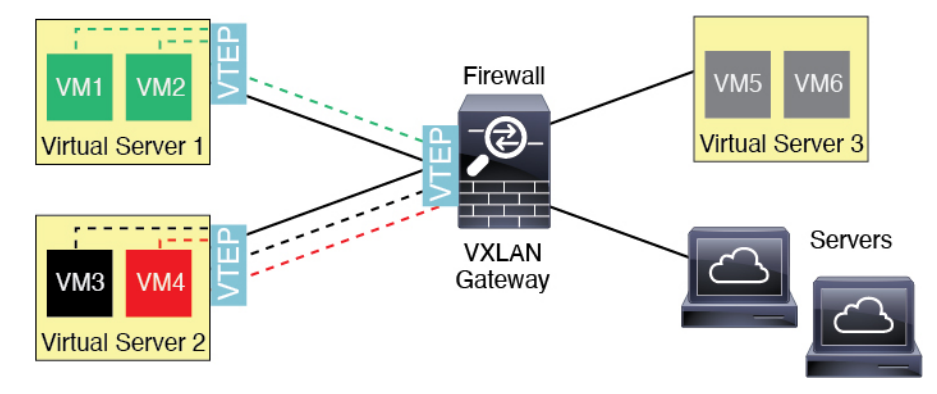

### **VXLAN** ブリッジ

ブリッジグループ(トランスペアレント ファイアウォール モードまたは任意ルーテッドモー ド)を使用する場合、ASAは、同じネットワークに存在する(リモート)VXLANセグメント とローカルセグメント間のVXLANブリッジとして機能できます。この場合、ブリッジグルー プのメンバーは通常インターフェイス 1 つのメンバーが通常のインターフェイスで、もう 1 つ のメンバーが VNI インターフェイスです。

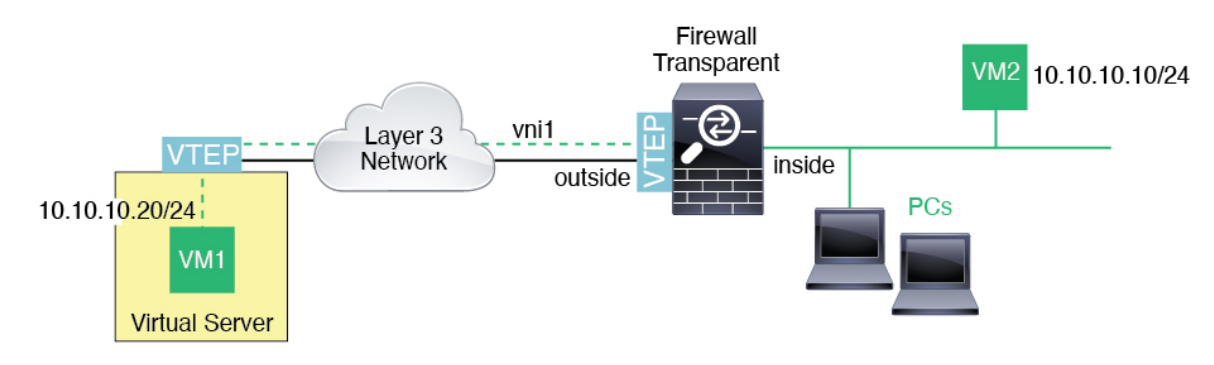

### **VXLAN** ゲートウェイ(ルーテッド モード)

ASA は、VXLAN ドメインと非 VXLAN ドメイン間のルータとして機能し、異なるネットワー ク上のデバイスを接続します。

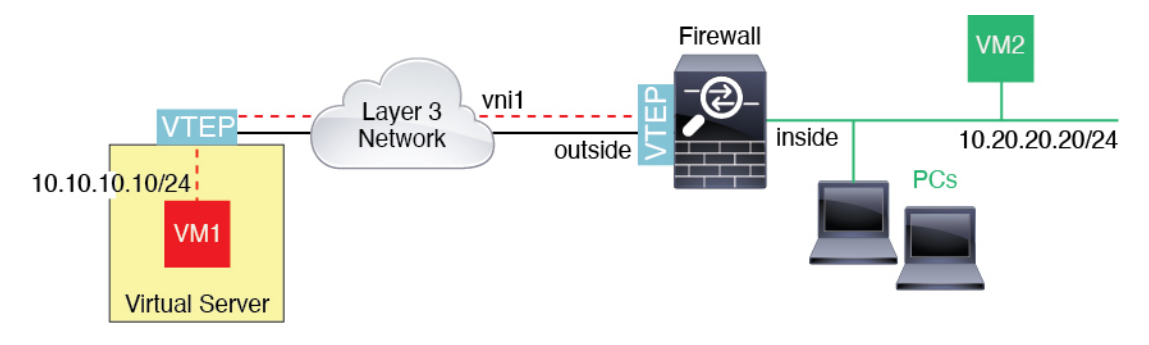

### **VXLAN** ドメイン間のルータ

VXLAN 拡張 レイヤ 2 ドメインを使用すると、VM は、ASA が同じラックにないとき、あるい は ASA がレイヤ 3 ネットワーク上の離れた場所にあるときにsのゲートウェイとして ASA を 指し示すことができます。

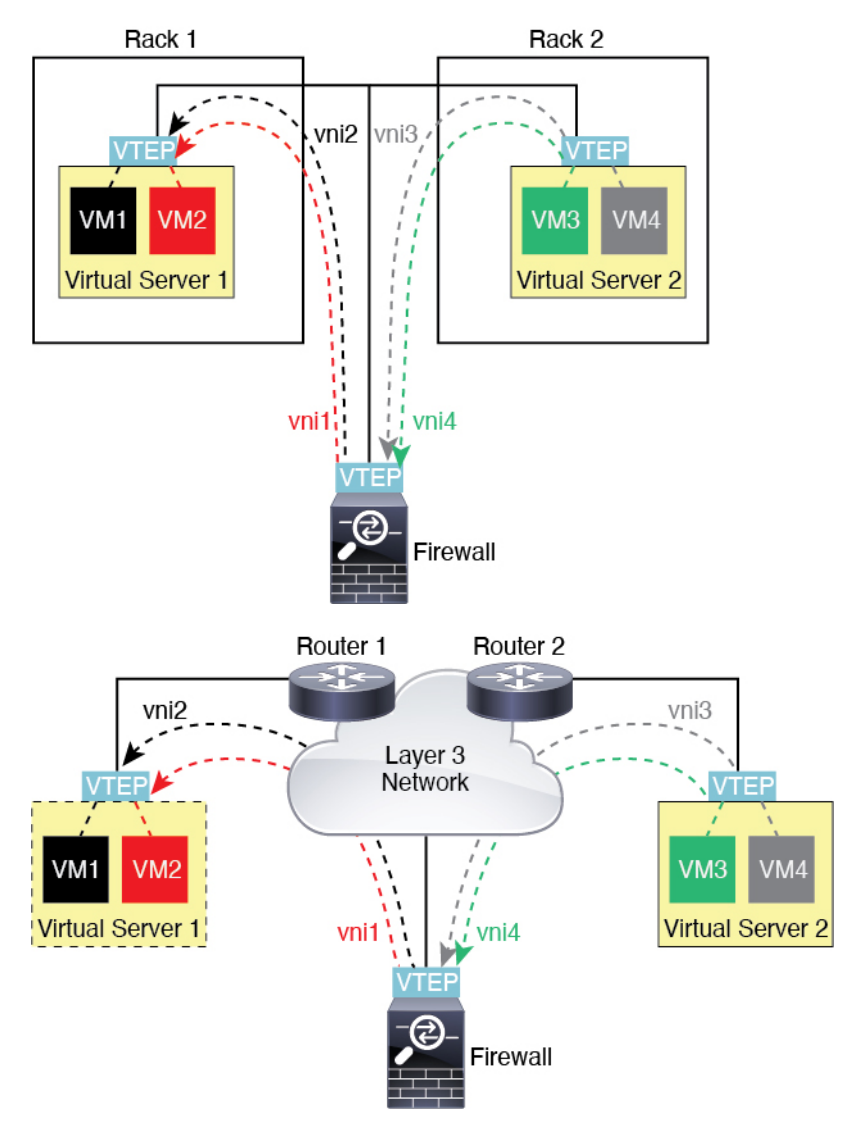

このシナリオに関する次の注意事項を参照してください。

- **1.** VM3からVM1へのパケットでは、ASAがデフォルトゲートウェイであるため、宛先MAC アドレスは ASA の MAC アドレスです。
- **2.** 仮想サーバー 2 の VTEP 送信元インターフェイスは、VM3 からパケットを受信してから、 VNI 3 の VXLAN タグでパケットをカプセル化して ASA に送信します。
- **3.** ASAは、パケットを受信すると、そのパケットをカプセル化解除して内部フレームを取得 します。
- **4.** ASA は、ルート ルックアップに内部フレームを使用して、宛先が VNI 2 上であることを 認識します。VM1 のマッピングがまだない場合、ASA は、VNI 2 カプセル化された ARP ブロードキャストを VNI 2 のマルチキャスト グループ IP で送信します。
- 
- このシナリオでは複数のVTEPピアがあるため、ASAは、複数のダイナミックVTEPピアディ スカバリを使用する必要があります。 (注)
- **5.** ASA は、VNI 2 の VXLAN タグでパケットを再度カプセル化し、仮想サーバ 1 に送信しま す。カプセル化の前に、ASA は、内部フレームの宛先 MAC アドレスを変更して VM1 の MAC にします (ASA で VM1 の MAC アドレスを取得するためにマルチキャスト カプセル 化 ARP が必要な場合があります)。
- **6.** 仮想サーバー 1 は、VXLAN パケットを受信すると、パケットをカプセル化解除して内部 フレームを VM1 に配信します。

### **AWS** ゲートウェイロードバランサおよび **Geneve** シングルアームプロキシ

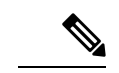

(注) この使用例は、現在サポートされている Geneve インターフェイスの唯一の使用例です。

AWS ゲートウェイロードバランサは、透過的なネットワークゲートウェイと、トラフィック を分散し、仮想アプライアンスをオンデマンドで拡張するロードバランサを組み合わせます。 ASA Virtual は、分散データプレーン(ゲートウェイ ロード バランサ エンドポイント)を備え たゲートウェイロードバランサ集中型コントロールプレーンをサポートします。次の図は、 ゲートウェイロードバランサのエンドポイントからゲートウェイロードバランサに転送される トラフィックを示しています。ゲートウェイロードバランサは、複数の ASA Virtual の間でト ラフィックのバランスをとり、トラフィックをドロップするか、ゲートウェイロードバランサ に送り返す(Uターントラフィック)前に検査します。ゲートウェイロードバランサは、トラ フィックをゲートウェイロードバランサのエンドポイントと宛先に送り返します。

図 **<sup>1</sup> : Geneve** シングルアームプロキシ

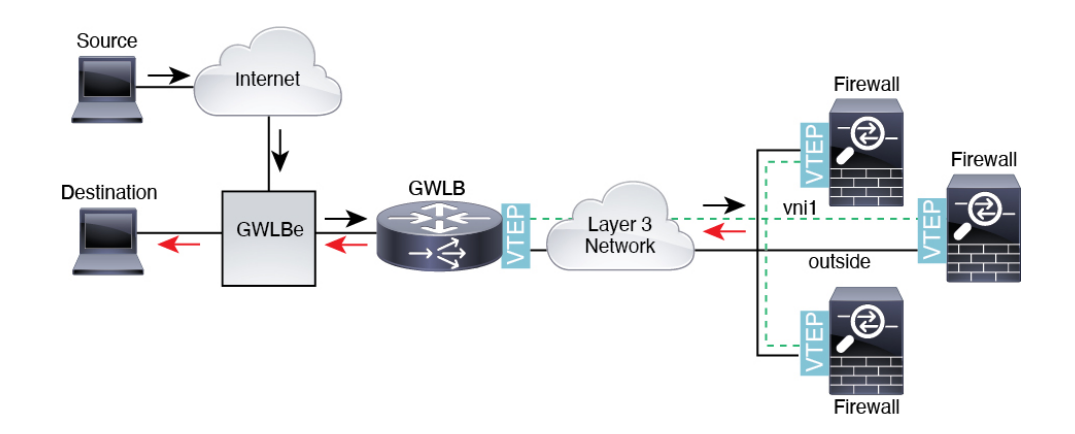

### **Azure** ゲートウェイロードバランサおよびペアプロキシ

Azure サービスチェーンでは、ASA Virtual がインターネットと顧客サービス間のパケットをイ ンターセプトできる透過的なゲートウェイとして機能します。ASA Virtual は、ペアリングさ れたプロキシのVXLANセグメントを利用して、単一のNICに外部インターフェイスと内部イ ンターフェイスを定義します。

次の図は、外部 VXLAN セグメント上のパブリックゲートウェイロードバランサから Azure ゲートウェイロードバランサに転送されるトラフィックを示しています。ゲートウェイロード バランサは、複数のASAVirtualの間でトラフィックのバランスをとり、トラフィックをドロッ プするか、外部VXLANセグメント上のゲートウェイロードバランサに送り返す前に検査しま す。Azure ゲートウェイロードバランサは、トラフィックをパブリックゲートウェイロードバ ランサと宛先に送り返します。

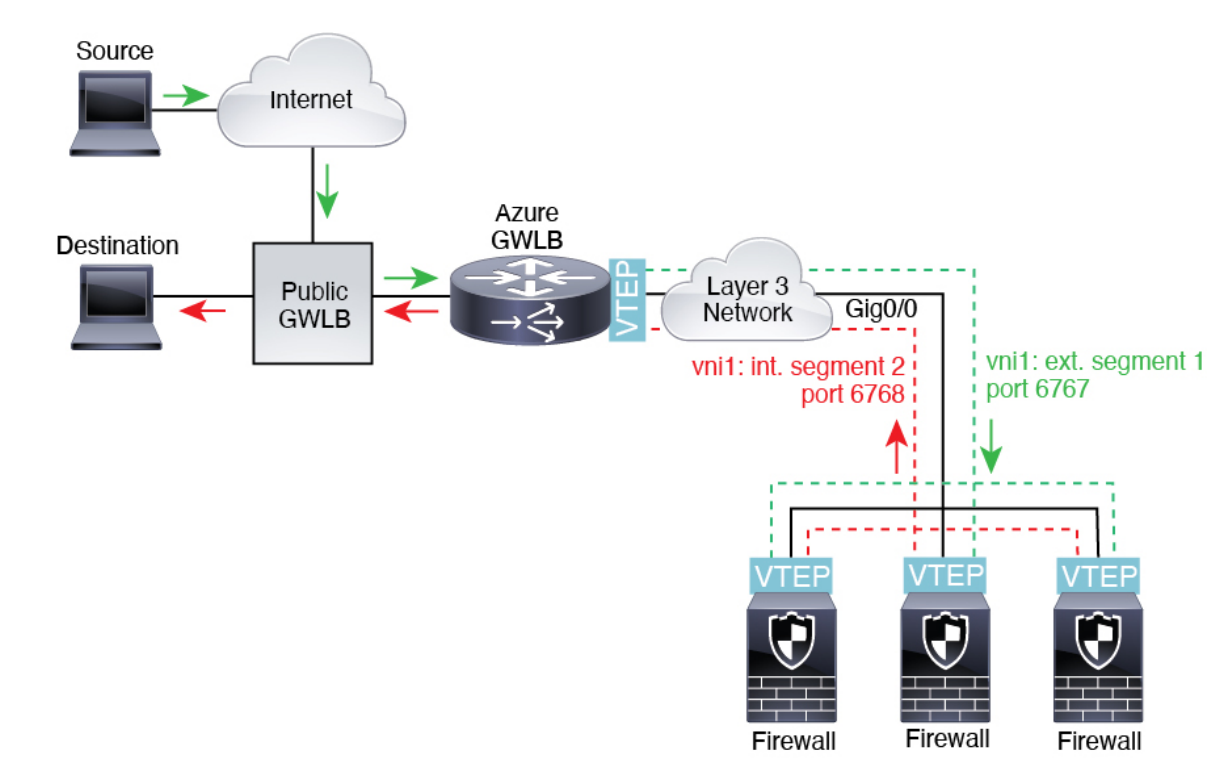

図 **<sup>2</sup> :** ペアリングされたプロキシを使用した **Azure Gateway** ロードバランサ

# **VXLAN** インターフェイスの要件と前提条件

### モデルの要件

- Firepower 1010 スイッチポートおよび VLAN インターフェイスは、VTEP インターフェイ スとしてサポートされていません。
- Geneve カプセル化は、Amazon Web Services (AWS) の ASAv30、ASAv50、ASAv100 のモ デルでサポートされています。
- ペアプロキシモードの VXLAN は、次のモデルでサポートされています。
	- Azure での ASA Virtual

# **VXLAN** インターフェイスのガイドライン

### ファイアウォール モード

• Geneve インターフェイスは、ルーテッド ファイアウォール モードでのみサポートされて います。

• ペアプロキシの VXLAN インターフェイスは、ルーテッド ファイアウォール モードでの みサポートされています。

### **IPv6**

- VNI インターフェイスは、IPv4 と IPv6 の両方のトラフィックをサポートします。
- VXLAN カプセル化の場合、VTEP 送信元インターフェイスは IPv4 と IPv6 の両方をサポー トします。ASA 仮想 クラスタ制御リンクの VTEP 送信元インターフェイスは、IPv4 のみ をサポートします。

Geneve の場合、VTEP 送信元インターフェイスは IPv4 のみをサポートします。

#### クラスタリングとマルチコンテキストモード

• ASA クラスタリングは、クラスタ制御リンク(ASA 仮想 のみ)を除いて、個別インター フェイスモードの VXLAN をサポートしません。スパンド EtherChannel モードでのみ VXLAN をサポートしています。

GWLB で使用する追加の Geneve インターフェイスを使用できる AWS の ASA 仮想 と、 GWLB で使用する追加のペアプロキシの VXLAN インターフェイスを使用できる Azure の 場合は例外です。

• Geneve インターフェイスは、のシングルコンテキストモードでのみサポートされます。 マルチコンテキストモードではサポートされません。

### **Routing**

• VNI インターフェイスでは、スタティック ルーティングまたはポリシー ベース ルーティ ングのみをサポートします。ダイナミック ルーティング プロトコルはサポートされませ  $h_{\alpha}$ 

#### **MTU**

- VXLAN カプセル化:送信元インターフェイスの MTU が 1554 バイト未満(IPv4 の場合) または 1574 バイト未満 (IPv6 の場合) の場合、ASA は自動的に MTU を増やします。こ の場合、イーサネットデータグラム全体がカプセル化されるため、新しいパケットのサイ ズが大きくなるため、より大きなMTUが必要になります。他のデバイスが使用するMTU の方が大きい場合、送信元インターフェイス MTU を、ネットワーク MTU + 54 バイト (IPv4 の場合)または + 64 バイト(IPv6 の場合)に設定する必要があります。この MTU は、一部のフレームでジャンボ フレーム予約を有効にする必要があります。[ジャンボフ](asdm-720-general-config_chapter15.pdf#nameddest=unique_819) [レームサポートの有効化\(](asdm-720-general-config_chapter15.pdf#nameddest=unique_819)ASA 仮想、ISA 3000) を参照してください。
- Geneve カプセル化:送信元インターフェイスの MTU が 1806 バイト未満の場合、ASA は 自動的に MTU を 1806 バイトに増やします。この場合、イーサネット データグラム全体 がカプセル化されるため、新しいパケットのサイズが大きくなるため、より大きな MTU が必要になります。他のデバイスが使用するMTUの方が大きい場合、送信元インターフェ イスMTUを、ネットワークMTU+306バイトに設定する必要があります。このMTUは、

一部のフレームでジャンボフレーム予約を有効にする必要があります[。ジャンボフレーム](asdm-720-general-config_chapter15.pdf#nameddest=unique_819) [サポートの有効化\(](asdm-720-general-config_chapter15.pdf#nameddest=unique_819)ASA 仮想、ISA 3000) を参照してください。

# **VXLAN** インターフェイスのデフォルト設定

デフォルトでは、VNI インターフェイスはイネーブルになっています。

# **VXLAN** インターフェイスの設定

VXLAN を設定するには、次の手順を実行します。

VXLAN または Geneve を設定できます(ASA 仮想 のみ)。Geneve インターフェイスについて は、Geneve インターフェイスの設定 (15ページ)を参照してください。 (注)

### 手順

- ステップ **1** VTEP 送信元インターフェイスの設定 (12 ページ)を使用して無効にすることができます。
- ステップ **2** VNI インターフェイスの設定 (14 ページ)
- ステップ **3** (Azure GWLB)ゲートウェイロードバランサのヘルスチェックの許可 (17 ページ)。

# **VTEP** 送信元インターフェイスの設定

ASA ごと、またはセキュリティ コンテキストごとに 1 つの VTEP 送信元インターフェイスを 設定できます。VTEP は、ネットワーク仮想化エンドポイント(NVE)として定義されます。 Azure のASA 仮想 でのクラスタリングには例外があり、1 つの VTEP ソースインターフェイス をクラスタ制御リンクに使用し、2 つ目のソースインターフェイスを Azure GWLB に接続され たデータインターフェイスに使用できます。

### 始める前に

マルチ コンテキスト モードでは、この項のタスクをコンテキスト実行スペースで実行してく ださい。[Configuration] > [Device List] ペインで、アクティブなデバイスの IP アドレスの下に あるコンテキスト名をダブルクリックします。

手順

- ステップ **1 [**構成(**Configuration**)**]** > **[**デバイスの設定(**DeviceSetup**)**]** > **[**インターフェイス設定(**Interface Settings**)**]** > **[**インターフェイス(**Interfaces**)**]** の順に選択し、VTEP 送信元インターフェイス に使用するインターフェイスを編集します。
- ステップ **2** (トランスペアレント モード)[VTEP Source Interface] チェック ボックスをオンにします。 この設定により、インターフェイスの IP アドレスを設定することができます。このコマンド は、この設定によってトラフィックがこのインターフェイスのVXLANのみに制限されるルー テッド モードではオプションです。
- ステップ **3** 送信元インターフェイス名と IPv4 および/または IPv6 アドレスを設定し、[OK] をクリックし ます。

ASA 仮想 クラスタ制御リンクは IPv6 をサポートしません。

- ステップ **4 [**構成(**Configuration**)**]** > **[**デバイスの設定(**DeviceSetup**)**]** > **[**インターフェイス設定(**Interface Settings**)**]** > **[VXLAN]** の順に選択します。
- ステップ **5** (オプション)デフォルト 4789 から変更する場合は、[VXLAN Destination Port] の値を入力し ます。

マルチ コンテキスト モードでは、システム実行スペースでこの設定を行います。

- ステップ **6** [使用してネットワーク仮想化エンドポイントのカプセル化を有効にする(Enable Network Virtualization Endpoint encapsulation using)] ドロップダウンメニューで、[VXLAN] を選択しま す。
- ステップ **7** ドロップダウン リストから [VTEP Tunnel Interface] を選択します。
	- VTEP インターフェイスの MTU が 1554 バイト(IPv4 の場合)または 1574 バイト (IPv6 の場合)未満の場合、ASA は自動的に MTU を 1554 バイトまたは 1574 バイ トに増やします。 (注)
- ステップ **8** (オプション)[Configure Packet Recipient] チェック ボックスをオンにします。
	- (マルチ コンテキスト モード(シングル モードではオプション)[Specify Peer VTEP IP Address] を入力して、手動でピア VTEP の IP アドレスを指定します。

ピア IP アドレスを指定した場合、マルチキャスト グループ ディスカバリは使用できませ ん。マルチキャストは、マルチ コンテキスト モードではサポートされていないため、手 動設定が唯一のオプションです。VTEP には 1 つのピアのみを指定できます。

• (シングル モードのみ) [Multicast traffic to default multicast address] を入力して、関連付け られたすべての VNI インターフェイスにデフォルトのマルチキャスト グループを指定し ます。

VNI インターフェイスごとにマルチキャスト グループを設定していない場合は、このグ ループが使用されます。その VNI インターフェイス レベルでグループを設定している場 合は、そのグループがこの設定よりも優先されます。

ステップ **9** [Apply] をクリックします。

### **VNI** インターフェイスの設定

VNIインターフェイスを追加してそれをVTEP送信元インターフェイスに関連付けて、基本イ ンターフェイス パラメータを設定します。

Azure の ASA virtual の場合、通常の VXLAN インターフェイスを設定するか、Azure GWLB で 使用するペアプロキシモードのVXLANインターフェイスを設定できます。ペアプロキシモー ドは、クラスタリングでサポートされる唯一のモードです。

### 手順

- ステップ **1 [**構成(**Configuration**)**]** > **[**デバイス設定(**DeviceSetup**)**]** > **[**インターフェイス設定(**Interface Settings**)**]** > **[**インターフェイス(**Interfaces**)**]**の順に選択し、**[**追加(**Add**)**]** > **[VNI**インター フェイス(**VNI Interface**)**]**をクリックします。
- ステップ **2** [VNI ID] は 1 ~ 10000 の間で入力します。 この ID は内部インターフェイス識別子です。
- ステップ **3** [VNI Segment ID] は 1 ~ 16777215 の間で入力します。 セグメント ID は VXLAN タギングに使用されます。
- ステップ **4** (トランスペアレント モード)このインターフェイスを割り当てる [Bridge Group] を指定しま す。

BVIインターフェイスを設定して通常のインターフェイスをこのブリッジグループに関連付け るには、ブリッジグループ [インターフェイスの設定](asdm-720-general-config_chapter21.pdf#nameddest=unique_895)を参照してください。

ステップ5 [Interface Name] を入力します。

name は最大 48 文字のテキスト文字列です。大文字と小文字は区別されません。名前を変更す るには、このコマンドで新しい値を再入力します。

- ステップ **6** [Security Level] に 0(最低)~100(最高)を入力します[。セキュリティ](asdm-720-general-config_chapter21.pdf#nameddest=unique_896) レベルを参照してく ださい。
- ステップ **7** (シングル モード)[Multicast Group IP Address] を入力します。

VNIインターフェイスに対してマルチキャストグループを設定しない場合は、VTEP送信元イ ンターフェイス設定のデフォルトグループが使用されます(使用可能な場合)。VTEP送信元 インターフェイスに対して手動でVTEPピアIPを設定した場合、VNIインターフェイスに対し てマルチキャスト グループを指定することはできません。マルチキャストは、マルチ コンテ キスト モードではサポートされていません。

ステップ **8** [VTEPトンネルインターフェイスへマッピング(Map to VTEP Tunnel Interface)] チェックボッ クスをオンにします。

この設定により、VNI インターフェイスが VTEP 送信元インターフェイスに関連付けられま す。

- ステップ **9** [Enable Interface]チェックボックスをオンにします。この設定はデフォルトでイネーブルになっ ています。
- ステップ **10** (ルーテッド モード)[IP Address] 領域で、IPv4 アドレスを設定します。IPv6 を設定するに は、[IPv6] タブをクリックします。
- ステップ **11** [OK]、続いて [Apply] をクリックします。

# **Geneve** インターフェイスの設定

ASA 仮想 の Geneve インターフェイスを設定するには、次の手順を実行します。

VXLAN または Geneve を設定できます。VXLAN インターフェイスについては、VXLAN イン ターフェイスの設定 (12 ページ)を参照してください。 (注)

手順

- ステップ **1** Geneve の VTEP 送信元インターフェイスの設定 (15 ページ)。
- ステップ **2** Geneve の VNI インターフェイスの設定 (16 ページ)
- ステップ **3** ゲートウェイロードバランサのヘルスチェックの許可 (17 ページ)。

# **Geneve** の **VTEP** 送信元インターフェイスの設定

ASA 仮想 ごとに 1 つの VTEP 送信元インターフェイスを設定できます。VTEP は、ネットワー ク仮想化エンドポイント(NVE)として定義されます。

#### 手順

- ステップ **1 [**構成(**Configuration**)**]** > **[**デバイスの設定(**DeviceSetup**)**]** > **[**インターフェイス設定(**Interface Settings**)**]** > **[**インターフェイス(**Interfaces**)**]** の順に選択し、VTEP 送信元インターフェイス に使用するインターフェイスを編集します。
- ステップ **2** (任意)[VTEP送信元インターフェイス(VTEPSource Interface)]チェックボックスをオンに します。

この設定によって、トラフィックがこのインターフェイスの VXLAN のみに制限されます。

ステップ **3** 送信元インターフェイス名と IPv4 アドレスを設定し、[OK] をクリックします。

- ステップ **4 [**構成(**Configuration**)**]** > **[**デバイスの設定(**DeviceSetup**)**]** > **[**インターフェイス設定(**Interface Settings**)**]** > **[VXLAN]** の順に選択します。
- ステップ **5** [使用してネットワーク仮想化エンドポイントのカプセル化を有効にする(Enable Network Virtualization Endpoint encapsulation using)] ドロップダウンメニューで、[Geneve] を選択しま す。
- ステップ **6** [Geneveポート(Geneve Port)] は変更しないでください。AWS にはポート 6081 が必要です。
- ステップ7 ドロップダウン リストから [VTEP Tunnel Interface] を選択します。
	- VTEP インターフェイスの MTU が 1806 バイト未満の場合、ASA は自動的に MTU を 1806 バイトに増やします。 (注)

ステップ **8** [Apply] をクリックします。

### **Geneve** の **VNI** インターフェイスの設定

VNIインターフェイスを追加してそれをVTEP送信元インターフェイスに関連付けて、基本イ ンターフェイス パラメータを設定します。

### 手順

- ステップ **1 [**構成(**Configuration**)**]** > **[**デバイス設定(**DeviceSetup**)**]** > **[**インターフェイス設定(**Interface Settings**)**]** > **[**インターフェイス(**Interfaces**)**]**の順に選択し、**[**追加(**Add**)**]** > **[VNI**インター フェイス(**VNI Interface**)**]**をクリックします。
- ステップ **2** [VNI ID] は 1 ~ 10000 の間で入力します。

この ID は内部インターフェイス識別子です。

ステップ3 [Interface Name] を入力します。

name は最大 48 文字のテキスト文字列です。大文字と小文字は区別されません。名前を変更す るには、このコマンドで新しい値を再入力します。

- ステップ **4** [Security Level] に 0(最低)~100(最高)を入力します[。セキュリティ](asdm-720-general-config_chapter21.pdf#nameddest=unique_896) レベルを参照してく ださい。
- ステップ **5** [VTEPトンネルインターフェイスへマッピング(Map to VTEP Tunnel Interface)] チェックボッ クスをオンにします。 この設定により、VNI インターフェイスが VTEP 送信元インターフェイスに関連付けられま す。
- ステップ **6** [Enable Interface]チェックボックスをオンにします。この設定はデフォルトでイネーブルになっ ています。
- ステップ **7** [シングルアームプロキシを有効にする(Enable Single-Arm Proxy)] をオンにします。
- ステップ **8** [IPアドレス(IP Address)] 領域で、IPv4 アドレスを設定します。IPv6 を設定するには、[IPv6] タブをクリックします。
- ステップ **9** [OK] をクリックします。
- ステップ **10** トラフィックが同一インターフェイスに出入りできるようにするには、[同じインターフェイ スに接続されている2つ以上のホスト間のトラフィックを有効にする(Enable traffic between two or more hosts connected to the same interface)] をオンにします。
- ステップ **11** [Apply] をクリックします。

# ゲートウェイロードバランサのヘルスチェックの許可

AWS または Azure ゲートウェイロードバランサでは、アプライアンスがヘルスチェックに正 しく応答する必要があります。AWS ゲートウェイロードバランサは、正常と見なされるアプ ライアンスにのみトラフィックを送信します。

SSH、Telnet、HTTP、または HTTPS のヘルスチェックに応答するように ASA 仮想 を設定する 必要があります。

### **SSH** 接続

SSH の場合、ゲートウェイロードバランサからの SSH を許可します。ゲートウェイロードバ ランサは、ASA仮想への接続の確立を試行し、ログインのASA仮想のプロンプトが正常性の 証拠として取得されます。

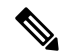

SSHログインの試行は1分後にタイムアウトします。このタイムアウトに対応するには、ゲー トウェイロードバランサでより長いヘルスチェック間隔を設定する必要があります。 (注)

### **Telnet** 接続

Telnet の場合、ゲートウェイロードバランサからの Telnet を許可します。ゲートウェイロード バランサは、ASA 仮想 への接続の確立を試行し、ASA 仮想 のログインのプロンプトが正常性 の証拠として取得されます。

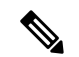

最も低いセキュリティレベルのインターフェイスにTelnetで接続できないため、この方法は実 用的ではありません。 (注)

#### **HTTP**(**S**)カットスループロキシ

ゲートウェイロードバランサに HTTP(S)ログインを要求するように ASA を設定できます。

ポート変換を設定したスタティック インターフェイス **NAT** を使用した **HTTP**(**S**)リダイレク ト

ヘルスチェックをメタデータ HTTP(S) サーバーにリダイレクトするように ASA 仮想 を設定で きます。HTTP(S)ヘルスチェックの場合、HTTP(S)サーバは200〜399の範囲のステータ スコードでゲートウェイロードバランサに応答する必要があります。ASA 仮想 では同時管理 接続の数に制限があるため、ヘルスチェックを外部サーバーにオフロードすることもできま す。

ポート変換を設定したスタティック インターフェイス NAT を使用すると、ポート(ポート 80 など)への接続を別の IP アドレスにリダイレクトできます。たとえば、ASA 仮想 外部イン ターフェイスの宛先を持つゲートウェイロードバランサからの HTTP パケットを、HTTP サー バーの宛先を持つ ASA 仮想 外部インターフェイスからのように変換します。次に ASA 仮想 はパケットをマッピングされた宛先アドレスに転送します。HTTP サーバーは ASA 仮想 外部 インターフェイスに応答し、ASA 仮想 はゲートウェイロードバランサに応答を転送します。 ゲートウェイロードバランサからHTTPサーバへのトラフィックを許可するアクセスルールが 必要です。

# **VXLAN** インターフェイスの例

次の VXLAN の設定例を参照してください。

## トランスペアレント **VXLAN** ゲートウェイの例

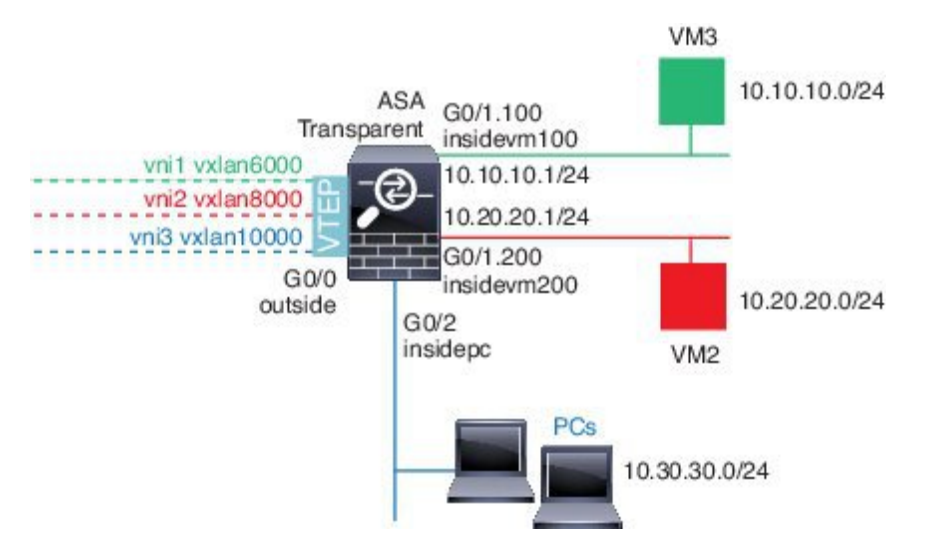

- この例の次の説明を参照してください。
	- GigabitEthernet 0/0 の外部インターフェイスは、VTEP 送信元インターフェイスとして使用 され、レイヤ 3 ネットワークに接続されます。
	- GigabitEthernet 0/1.100 の insidevm100 VLAN サブインターフェイスは、VM3 が存在する 10.10.10.0/24 ネットワークに接続されます。VM3 が VM1 と通信する場合(表示されませ

ん。両方とも、10.10.10.0/24 の IP アドレスを持つ)、ASA は VXLAN タグ 6000 を使用し ます。

- GigabitEthernet 0/1.200 の insidevm200 VLAN サブインターフェイスは、VM2 が存在する 10.20.20.0/24 ネットワークに接続されます。VM2 が VM4 と通信する場合(表示されませ ん。両方とも、10.20.20.0/24 の IP アドレスを持つ)、ASA は VXLAN タグ 8000 を使用し ます。
- GigabitEthernet 0/2 の insidepc インターフェイスは、数台の PC が存在する 10.30.30.0/24 ネッ トワークに接続されます。それらの PC が、同じネットワーク(すべて 10.30.30.0/24 の IP アドレスを持つ)に属するリモートVTEPの裏のVMs/PCs(表示されません)と通信する 場合、ASA は VXLAN タグ 10000 を使用します。

### **ASA** の設定

```
firewall transparent
vxlan port 8427
!
interface gigabitethernet0/0
 nve-only
 nameif outside
  ip address 192.168.1.30 255.255.255.0
  no shutdown
!
nve 1
  encapsulation vxlan
  source-interface outside
!
interface vni1
 segment-id 6000
 nameif vxlan6000
  security-level 0
  bridge-group 1
 vtep-nve 1
 mcast-group 235.0.0.100
!
interface vni2
  segment-id 8000
  nameif vxlan8000
 security-level 0
 bridge-group 2
  vtep-nve 1
 mcast-group 236.0.0.100
!
interface vni3
 segment-id 10000
  nameif vxlan10000
 security-level 0
 bridge-group 3
  vtep-nve 1
 mcast-group 236.0.0.100
!
interface gigabitethernet0/1.100
 nameif insidevm100
  security-level 100
  bridge-group 1
!
interface gigabitethernet0/1.200
```

```
nameif insidevm200
  security-level 100
 bridge-group 2
!
interface gigabitethernet0/2
 nameif insidepc
  security-level 100
 bridge-group 3
!
interface bvi 1
 ip address 10.10.10.1 255.255.255.0
!
interface bvi 2
 ip address 10.20.20.1 255.255.255.0
!
interface bvi 3
 ip address 10.30.30.1 255.255.255.0
```
### 注意

- VNI インタフェース vni1 と vni2 の場合、カプセル化時に内部 VLAN タグが削除されま す。
- VNI インターフェイス vni2 と vni3 は、マルチキャストでカプセル化された ARP に対して 同じマルチキャスト IP アドレスを共有します。この共有は許可されます。
- ASAは、上記のBVIとブリッジグループ設定に基づいてVXLANトラフィックを非VXLAN でサポートされているインターフェイスにブリッジします。拡張されたレイヤ 2 ネット ワークの各セグメント(10.10.10.0/24、10.20.20.0/24、10.30.30.0/24)の場合、ASA はブ リッジとして機能します。
- 複数の VNI または複数の通常のインターフェイス(VLAN または単に物理インターフェ イス)をブリッジ グループに設定できます。VXLAN セグメント ID から VLAN ID (物理 インターフェイス)の転送または関連付けは、宛先MACアドレスによって決定され、ど ちらかのインターフェイスが宛先に接続されます。
- VTEP 送信元インターフェイスは、インターフェイス設定で **nve-only** によって示されるト ランスペアレントファイアウォールモードのレイヤ3インターフェイスです。VTEP送信 元インターフェイスは、BVIインターフェイスまたは管理インターフェイスではありませ んが、IP アドレスがあり、ルーティング テーブルを使用します。

# **VXLAN** ルーティングの例

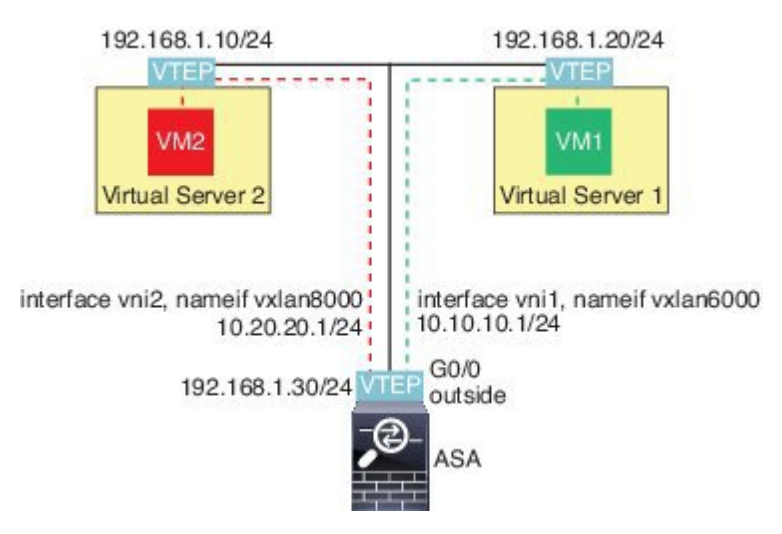

この例の次の説明を参照してください。

- VM1 (10.10.10.10) は仮想サーバー 1 にホストされ、VM2 (10.20.20.20) は仮想サーバー 2 にホストされます。
- VM1 のデフォルト ゲートウェイは ASA であり、仮想サーバー 1 と同じのポッドにありま せんが、VM1 はそれを認識しません。VM1 は、そのデフォルト ゲートウェイの IP アド レスが 10.10.10.1 であることだけを認識します。同様に、VM2 はデフォルト ゲートウェ イの IP アドレスが10.20.20.1 であることだけを認識します。
- 仮想サーバー 1 および 2 の VTEP サポート型ハイパーバイザは、同じサブネットまたはレ イヤ3ネットワーク(表示なし。この場合、ASAと仮想サーバーのアップリンクに異なる ネットワークアドレスがある)経由でASAと通信できます。
- VM1 のパケットは、そのハイパーバイザの VTEP によってカプセル化され、VXLAN トン ネリングを使用してそのデフォルト ゲートウェイに送信されます。
- VM1がパケットをVM2に送信すると、パケットはその観点からデフォルトゲートウェイ 10.10.10.1を介して送信されます。仮想サーバー1は10.10.10.1がローカルにないことを認 識しているので、VTEP は VXLAN 経由でパケットをカプセル化し、ASA の VTEP に送信 します。
- ASA で、パケットはカプセル化解除されます。VXLAN セグメント ID は、カプセル化解 除時に取得されます。次に、ASA は、VXLAN セグメント ID に基づいて、VNI インター フェイス(vni1)に対応する内部フレームを再投入します。その後に、ASAはルートルッ クアップを実行し、別の VNI インターフェイス (vni2) 経由で内部パケットを送信しま す。vni2 を経由するすべての出力パケットは、VXLAN セグメント 8000 でカプセル化さ れ、VTEP 経由で外部に送信されます。
- 最後に、カプセル化されたパケットが仮想サーバー 2 の VTEP によって受信され、カプセ ル化解除され、VM2 に転送されます。

### **ASA** の設定

```
interface gigabitethernet0/0
 nameif outside
 ip address 192.168.1.30 255.255.255.0
 no shutdown
!
nve 1
 encapsulation vxlan
 source-interface outside
 default-mcast-group 235.0.0.100
!
interface vni1
 segment-id 6000
 nameif vxlan6000
 security-level 0
 vtep-nve 1
 ip address 10.20.20.1 255.255.255.0
!
interface vni2
 segment-id 8000
 nameif vxlan8000
 security-level 0
 vtep-nve 1
 ip address 10.10.10.1 255.255.255.0
!
```
# **VXLAN** インターフェイスの履歴

#### 表 **<sup>1</sup> : VXLAN** インターフェイスの履歴

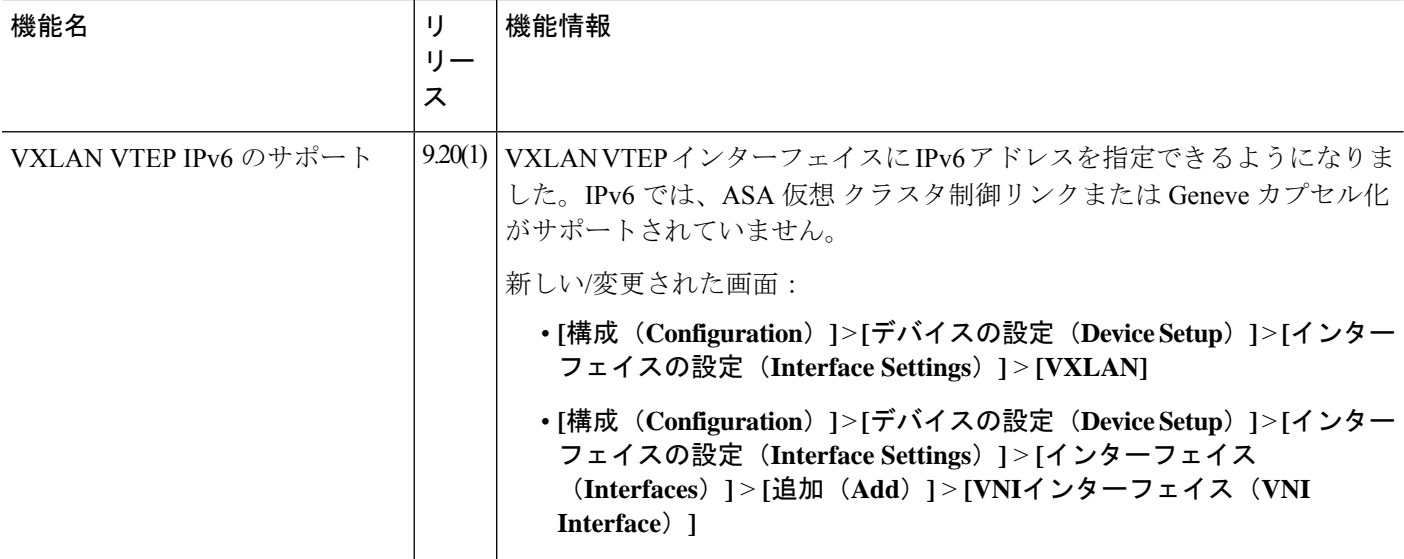

I

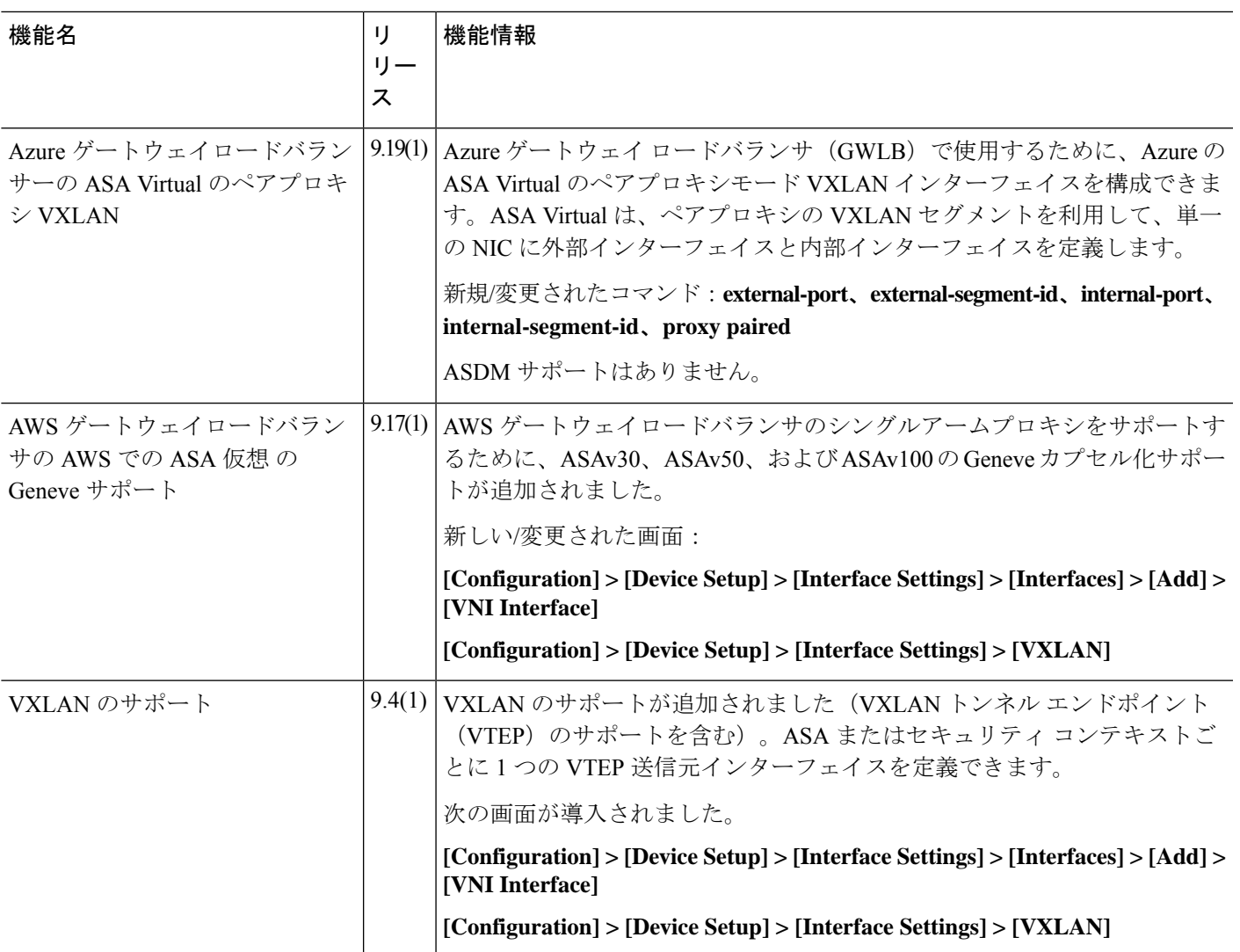

I

翻訳について

このドキュメントは、米国シスコ発行ドキュメントの参考和訳です。リンク情報につきましては 、日本語版掲載時点で、英語版にアップデートがあり、リンク先のページが移動/変更されている 場合がありますことをご了承ください。あくまでも参考和訳となりますので、正式な内容につい ては米国サイトのドキュメントを参照ください。